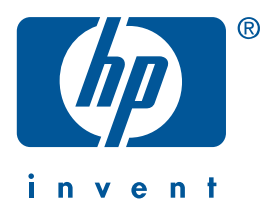

**Windows Macintosh**

# **guia de referência rápida hp deskjet 990c/980c/960c series**

**português**

Edição 1 de outubro de 2000 Copyright 2000 Hewlett-Packard Company

### **agradecimentos**

Microsoft, MS-DOS e Windows são marcas comerciais registradas da Microsoft Corporation.

Adobe e Acrobat são marcas comerciais registradas da Adobe Systems Incorporated.

Mac, Macintosh e Mac OS são marcas comerciais da Apple Computer, Inc., registradas nos EUA e em outros países.

### **aviso**

A informação contida neste documento está sujeita a mudanças sem aviso prévio.

A Hewlett-Packard não faz nenhuma garantia com relação a este material, incluindo, mas não limitado a, garantias implícitas de comerciabilidade e adequação para um determinado fim.

A Hewlett-Packard não será responsável por erros contidos aqui, ou por danos incidentais ou consequenciais relativos ao fornecimento, desempenho ou uso deste material.

Nenhuma parte deste documento pode ser fotocopiada, reproduzida ou traduzida para outro idioma, sem a aprovação escrita da Hewlett-Packard Company.

### **termos e convenções**

Os seguintes termos e convenções são usados no *guia de referência rápida*:

### **termos**

As impressoras HP Deskjet 990c, 980ce 960c series podem ser referidas como **HP Deskjet 9xx** ou **HP Deskjet**.

### **símbolos**

O > símbolo o guia nas várias etapas do software. Por exemplo:

Clique em **Iniciar** > **Programas** > **hp deskjet 9xx series** > **Notas de lançamento** para ver as Notas de lançamento.

### **cuidados**

Um **Cuidado** indica um possível dano à impressora HP Deskjet ou a outro equipamento. Por exemplo:

**Cuidado!** Não toque nos injetores de tinta do cartucho para impressão nem nos contatos de cobre. O toque destas partes causa entupimento, falha da tinta e má conexão elétrica.

# **guia de referência rápida**

**hp deskjet 990c/980c/960c series**

# **conteúdo**

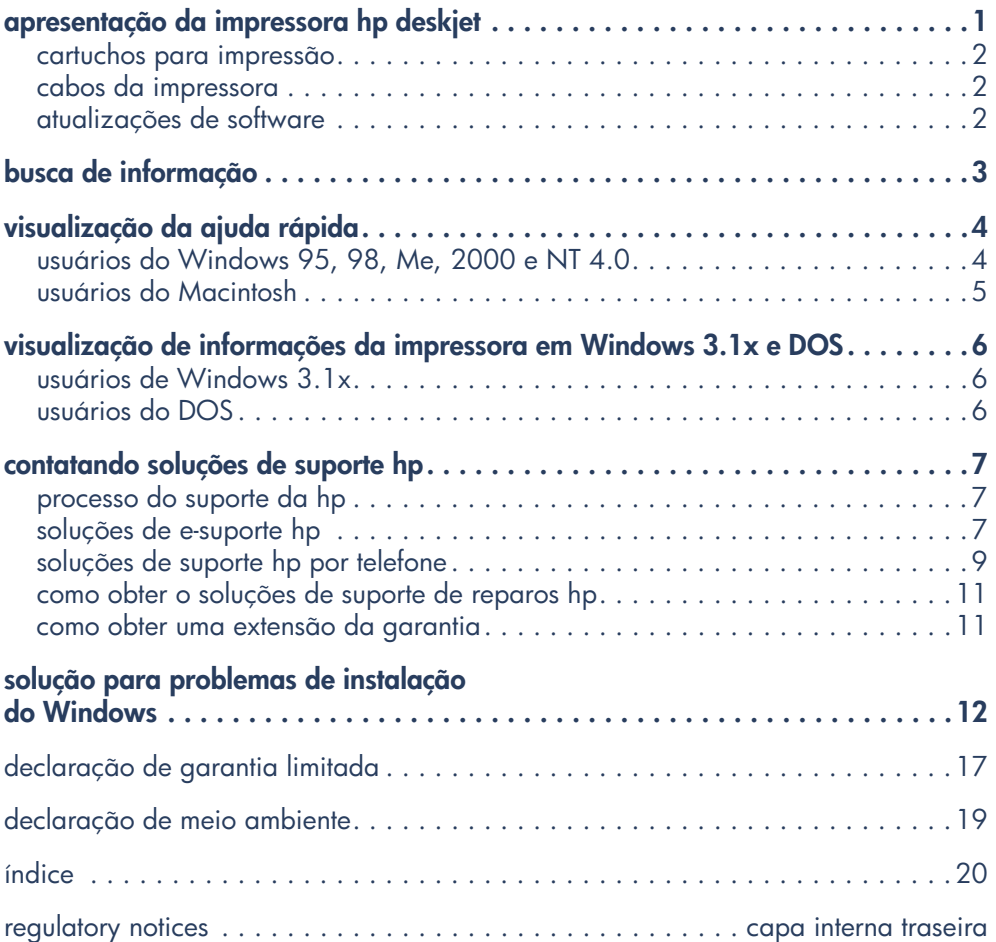

**portugu ês**

# **apresentação da impressora hp deskjet**

# **conteúdo da caixa**

Agradecemos por comprar uma impressora HP Deskjet! A caixa da sua impressora contém os seguintes itens:

- Impressora HP Deskjet (990c series, 980c series ou 960c series)
- Módulo de impressão de dupla-face automática (pode não ser disponível em todos os modelos de impressora)
- Fio elétrico
- CD do software da impressora
- *guia de referência rápida*
- folheto de *instalação rápida*
- Cartucho para impressão a preto
- Cartucho para impressão em três cores

Se qualquer um destes itens estiver faltando, fale com o seu revendedor HP, ou contate o soluções de suporte HP. Consulte "contato do soluções de suporte hp" para obter maiores informações.

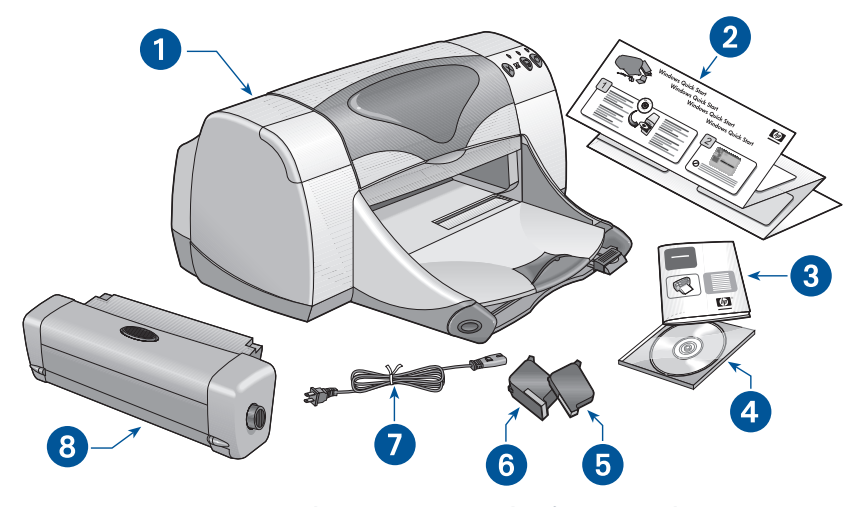

**1. impressora 2. folheto de** *instalação* **rápida 3.** *guia de referência rápida* **4. software da impressora 5. cartucho para impressão a preto 6. cartucho para impressão em três cores 7. fio elétrico 8. módulo de impressão de dupla-face automática (pode não ser disponível em todos os modelos de impressora)**

# **cartuchos para impressão**

A caixa da impressora HP Deskjet contém um cartucho para impressão a preto e um a cores. Cada caixa de cartucho para impressão e o manual eletrônico de *ajuda rápida,* contêm as instruções para instalação.

Ao substituir um cartucho para impressão, verifique se o número está correto:

- Preto—hp 45 (hp 516**45a**)
- Três cores—hp 78 (hp c65**78d**)
- Três cores grande—hp 78 (hp c65**78a**)

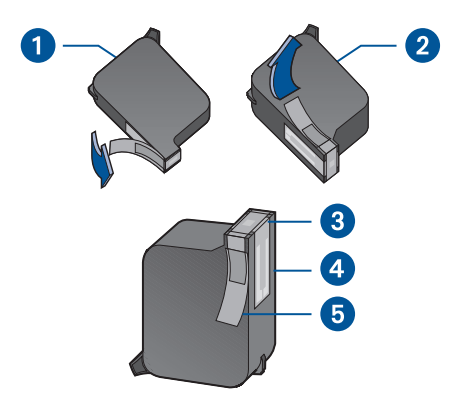

**1. cartucho para impressão a preto 2. cartucho para imprressão de três cores 3. injetores de tinta 4. contatos de cobre 5. fita de vinil protetora**

**Cuidado!** Ao substituir um cartucho para impressão, não toque nos injetores de tinta nem nos contatos de cobre. O contato com estas partes do cartucho causa entupimento, falha da tinta e más conexões elétricas. Além disso, não remova as tiras de cobre. Elas são necessárias para os contatos elétricos.

# **cabos da impressora**

O cabo da impressora não é incluído na caixa. Compre um dos seguintes cabos para conectar a sua impressora ao computador:

- Um cabo de interface paralela IEEE 1284 usado com todos os sistemas **Windows**
- Um cabo de interface USB usado com os sistemas Macintosh e Windows 98, Me e 2000

# **atualizações de software**

O software da impressora, também chamado de driver da impressora, envia os pedidos de impressão para a impressora. Use um dos seguintes métodos para obter cópias e atualizações do software da impressora:

- Obtenha o software da impressora no Website da HP.
- Telefone para o soluções de suporte HP e solicite um CD com a atualização do software.

Consulte "contato do soluções de suporte hp" para os números de telefone do serviço de suporte e os endereços de Website.

# **busca de informação**

Vários documentos acompanha a impressora HP Deskjet. Eles fornecem as instruções de como instalar o software e operar a impressora e como encontrar a ajuda necessária. A tabela a seguir, mostra onde você pode encontrar tipos de informações específicas.

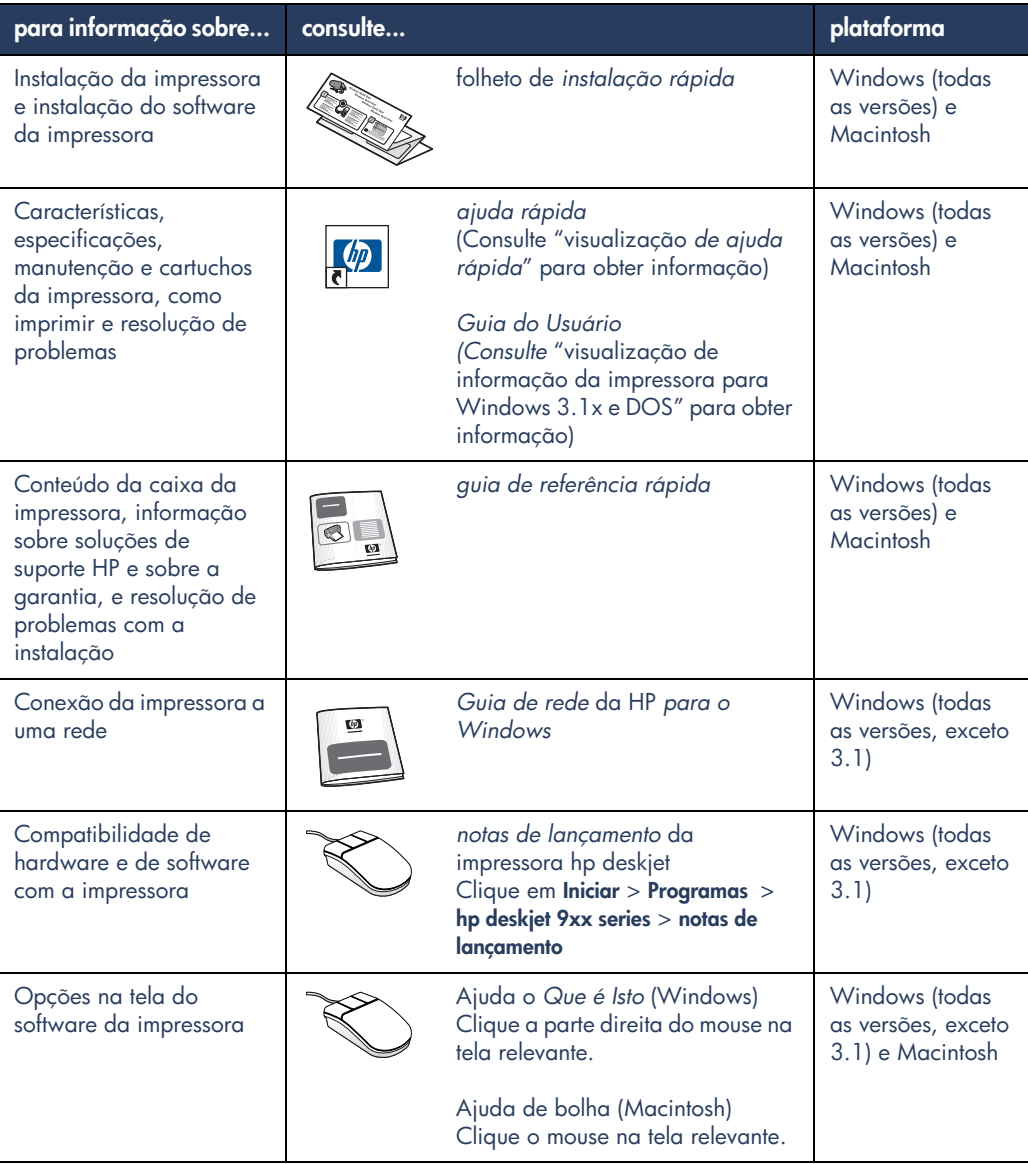

# **visualização da ajuda rápida**

O manual eletrônico de *ajuda rápida*, fornece instruções de como usar a impressora HP Deskjet. Também é fornecida informação para ajudá-lo a resolver os problemas que possam ocorrer com a impressora.

# **usuários do Windows 95, 98, Me, 2000 e NT 4.0**

Abra *a ajuda rápida* com o assistente da impressora hp, uma ferramenta fornecida:

- Suporte com o soluções de suporte HP
- Idéias para impressão
- Links de compra de outros produtos HP
- Links com atualizações do software da impressora

O ícone assistente da impressora é mostrado na área de trabalho do Windows após a instalação do software da impressora.

# **acesso à** *ajuda rápida*

Para visualizar a *ajuda rápida*:

**1.** Clique duas vezes no ícone do **assistente da impressora hp** no área de trabalho do computador.

# **versões do Adobe Acrobat para** *ajuda rápida*

O manual de *ajuda rápida* também é oferecido nos seguintes idiomas:

- Árabe
- Bahasa Indonésia
- Búlgaro
- Cazaque
- Eslovaco
- Esloveno
- **Estoniano**
- Grego
- Hebraico
- Lituano
- Romeno
- Servo-croata
- Turco

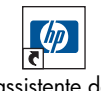

- assistente da  impressora  $990c$ 

O assistente da impressora hp é exibido.

**2.** Clique no botão de **ajuda rápida** para ver os tópicos do manual.

Você também pode abrir a *ajuda rápida* no menu de Inicialização, clicando em **Iniciar** > **Programas** > **hp deskjet 9xx series** > **9xx assistente da impressora** > **ajuda rápida**.

Se você quiser visualizar o manual em um destes idiomas:

- **1.** Clique duas vezes no icone **assistente da impressora hp** na área de trabalho do computador.
- **2.** Clique no botão de **ajuda rápida** na tela do assistente da impressora hp.
- **3.** Selecione a **ajuda rápida está disponível em outros idiomas** na parte inferior da tela *ajuda rápida*.
- **4.** Coloque o CD do software da impressora na unidade de CD-ROM do computador.
- **5.** Selecione um idioma da lista mostrada.
	- **–** Se o Acrobat Reader estiver instalado no computador, *a ajuda rápida* é exibida.
	- **–** Se o Acrobat Reader não estiver instalado no computador, ele se instala automaticamente, e a *ajuda rápida* é exibida.

# **usuários do Macintosh**

Nos computadores Macintosh, o Adobe Acrobat Reader é necessário para a visualização do manual de *ajuda rápida*. Se você não possui um Acrobat Reader, instale-o com o CD de software da impressora.

Para abrir a *ajuda rápida*:

**1.** Coloque o CD de software da impressora na unidade de CD-ROM do computador.

A tela hp deskjet é exibida.

- **2.** Selecione a pasta **Manual do Usuário**  no seu idioma.
- **3.** Faça uma das opções seguintes:
	- **–** Clique duas vezes no ícone **Manual Eletrônico do Usuário** se o Acrobat Reader estiver instalado no seu computador.

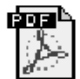

Manual eletrônico do usuário

**–** Clique duas vezes no ícone **Acrobat Reader 4.0** se o Acrobat Reader não estiver instalado no seu computador.

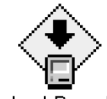

Acrobat Reader 4.0

O Adobe Acrobat Reader se instala automaticamente. Após a instalação, clique duas vezes no ícone **Manual Eletrônico do Usuário**  para ver a *ajuda rápida*.

# **visualização de informações da impressora em Windows 3.1x e DOS**

# **usuários de Windows 3.1x**

Nos sistemas Windows 3.1x, as informações sobre a operação da impressora estão localizadas em um *Guia do Usuário* eletrônico. Esta opção é oferecida somente com as impressoras HP Deskjet 990c series.

Você necessita do Adobe Acrobat Reader para visualizar o *Guia do Usuário*. Se você não possuir um Acrobat Reader, instale-o do CD de software da impressora, ao visualizar o guia pela primeira vez.

Para abrir o *Guia do Usuário*:

- **1.** Coloque o CD de software da impressora na unidade de CD-ROM do computador.
- **2.** Selecione **Executar** > **Arquivo** no Gerenciador de Programas.
- **3.** Digite **d:\setup.exe**. Substitua a letra da unidade de CD-ROM para "d", se necessário.
- **4.** Clique em **OK**. A tela hp deskjet é exibida.
- **5.** Selecione **Visualização do Guia do Usuário**.
	- **–** Se o Acrobat Reader estiver instalado no seu computador, o *Guia do Usuário* é exibido.
	- **–** Se o Acrobat Reader não estiver instalado no computador, siga as instruções na tela para a instalação. Quando o Acrobat Reader estiver instalado, selecione **Visualização do Guia do Usuário** para ver o manual.

# **usuários do DOS**

Nos sistemas operacionais DOS, a informação sobre a impressora HP Deskjet é encontrada em um documento de texto chamado *dosread.txt*. Este arquivo está localizado no CD de software da impressora no **\**<**código de idioma**>**\djcp\** diretório. Para <o código de idioma> substitua o código relevante da lista abaixo. Para ler o arquivo em inglês, por exemplo, abra o *dosread.txt* no diretório **\enu\djcp**.

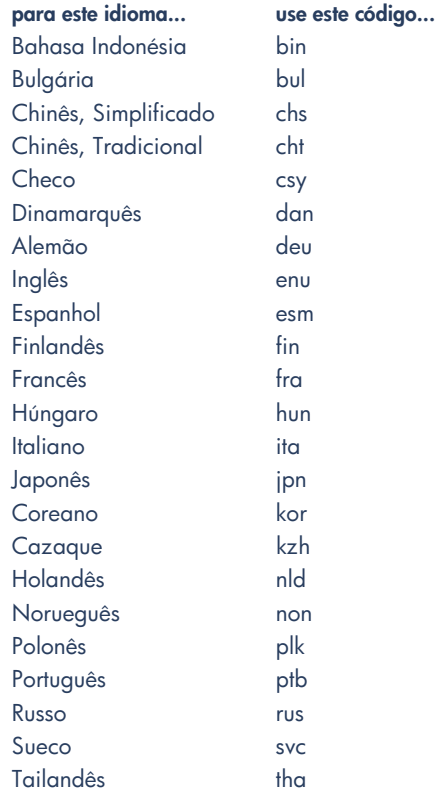

# **contatando soluções de suporte hp**

O soluções e o suporte do soluções de suporte HP oferecem conselhos de especialistas de como usar sua impressora HP Deskjet ou de como resolver problemas da sua impressora. Existem várias maneiras de se obter assistência—o que você precisa, na hora em que você precisa!

# **processo do suporte da hp**

O processo de suporte do serviço de suporte hp funciona de maneira mais eficiente se você buscar ajuda na seguinte ordem:

**1.** Use a *ajuda rápida*.

Consulte "visualização de *ajuda rápida*" para obter maiores informações.

**2.** Accesso ao soluções de e-suporte HP.

Use sua conexão de Internet a qualquer hora do dia para:

- **–** Verificar as Web pages de suporte da HP para ajuda de produto
- **–** Ler as mensagens do fórum de comunidade de usuários HP ou deixar uma pergunta
- **–** Enviar uma mensagem de email para a HP

Consultar o "soluções de e-suporte hp" para obter maiores informações.

**3.** Contatar o soluções de suporte telefônico HP, durante o horário de funcionamento.

Consultar o "soluções de suporte telefônico hp" para obter maiores informações

**Nota** As opções de suporte e a disponibilidade variam de acordo com o produto, o país/região e o idioma.

# **soluções de e-suporte hp**

As soluções de e-suporte hp oferecem suporte online enquanto você for proprietário de uma impressora HP. Obtenha o acesso instantâneo à informação de suporte, às dicas úteis para impressão e as mais recentes atualizações para o software da sua impressora (também conhecido como o driver da impressora)—24 horas ao dia, sete dias da semana, gratuitamente.

# **Websites de suporte hp**

Se você possui um modem conectado a um computador e é assinante de um Provedor de Serviço de Internet ou tem acesso direto à Internet, pode obter uma ampla variedade de informações sobre a impressora. Consulte os Websites da tabela na página seguinte.

Se o país ou o idioma que você necessita não estiver incluído na tabela, acesse o soluções de suporte online HP no **www.hp.com/apcpo-support/ regional.html** para ver se existe um Website no seu idioma.

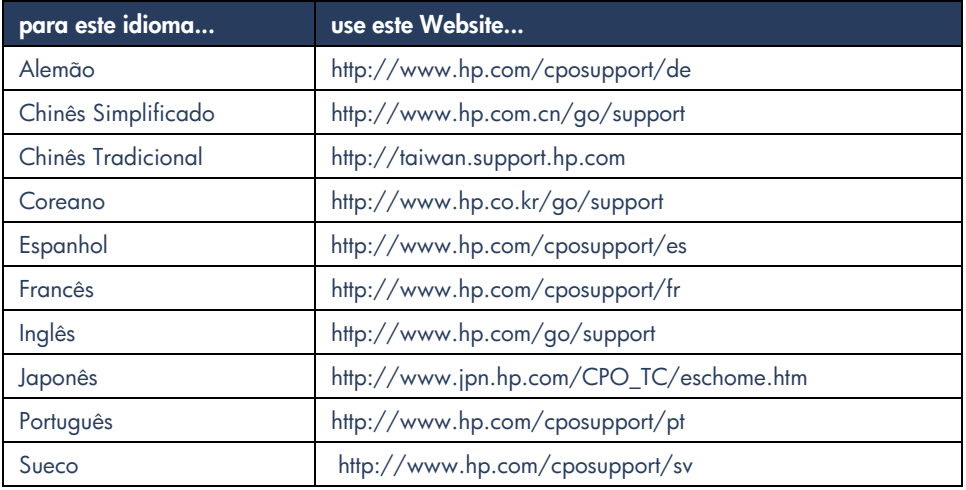

Link para os fóruns de comunidade de usuários HP e email de soluções de suporte HP do Website de suporte HP. Conecte-se ao Website e selecione as opções de impressora apropriadas para a sua impressora. Quando a tela de soluções de suporte hp aparecer, clique em **Conexão com a HP**.

## **fóruns de comunidade de usuários hp**

Nos fóruns de comunidade de usuários online HP você pode verificar as perguntas e as respostas deixadas por outros usuários HP, para encontrar a solução para a sua pergunta de suporte. Você também pode deixar a sua pergunta e visitar o site mais tarde para obter idéias e sugestões de usuários experientes ou de moderadores do fórum.

### **email de soluções de suporte hp**

Os emails individuais oferecem respostas para suas perguntas, diretamente de um técnico de soluções de suporte HP. Digite sua pergunta em um formulário da Web e receba uma resposta por email. (As respostas normalmente são enviadas dentro de 48 horas, excluindo-se os feriados). O email de suporte é uma ótima maneira para você fazer perguntas técnicas ou obter uma resposta específica para o seu sistema.

# **soluções de suporte hp por telefone**

A HP oferece um suporte por telefone gratuito durante o período de suporte telefônico da impressora. (As taxas telefônicas normais da companhia telefônica podem ser aplicáveis). A lista abaixo mostra o período de suporte para a sua região.

# **período de suporte telefônico gratuito**

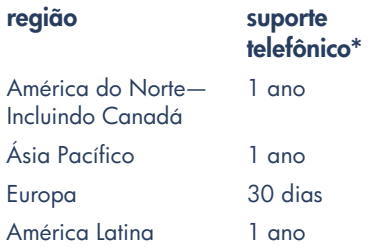

*\* As taxas telefônicas normais da companhia telefônica são aplicáveis.*

# **antes de fazer a chamada**

Antes de fazer a chamada de ajuda, tente estas outras opções de suporte gratuitas:

- *ajuda rápida*
- folheto de *instalação rápida*
- soluções de e-suporte HP
- Dicas de suporte de áudio da HP (dentro dos EUA). As soluções para as perguntas mais comuns sobre a impressora HP Deskjet são fornecidas quando você liga gratuitamente para a linha de suporte (877) 283-4684.

Se você não puder resolver o problema com estes recursos, ligue para um técnico de serviço de suporte HP enquanto estiver em frente ao seu computador e a sua impressora. Para um serviço mais rápido, esteja pronto para fornecer informações sobre os passos que você já tomou para tentar resolver o problema.

Além disso, a HP precisa das seguintes informações para poder ajudá-lo:

- O número do modelo da impressora (a etiqueta está na parte da frente da impressora)
- O número de série da impressora (a etiqueta está na parte de baixo da impressora)
- O sistema operacional do computador
- A versão do driver da impressora (também conhecido como o software da impressora)
- As mensagens mostradas quando o problema ocorreu
- Responda a estas perguntas:
	- **–** Este problema já aconteceu antes? Você pode recriá-lo?
	- **–** Quando o problema ocorreu? Você instalou algum hardware ou software por ocasião da ocorrência do problema?

# **números de telefone de suporte**

Se você precisar de ajuda para resolver um problema, contate o soluções de suporte HP, ligando para um dos números da tabela à direita. Se não houver um número para a sua região, consulte o Website da HP no **www.hp.com/cpso-support/guide/psd/ cscinfo.htm**.

## **após o período de suporte gratuito por telefone**

Após o período de suporte gratuito por telefone, você ainda pode obter ajuda da HP, mediante o pagamento de uma taxa. Os preços estão sujeitos a mudanças sem aviso prévio.

(No entanto, o soluções de e-suporte HP está sempre disponível gratuitamente! Veja o "soluções de e-suporte hp" para obter maiores informações).

- Para chamadas nos EUA comduração de menos de 10 minutos, ligue para (900) 555-1500. A taxa é de US\$2,50 por minuto, cobrada a partir do momento que você é conectado com um técnico de serviço. As taxas não ultrapassam US\$25,00.
- Para chamadas nos EUA que possam durar mais de dez minutos, ou para chamadas do Canadá, ligue para (800) 999-1148. A taxa é de US\$25,00 por chamada, pagas com o seu cartão Visa ou MasterCard.

Se a HP determinar, durante a chamada, que a sua impressora precisa ser consertada e está coberta pela garantia limitada, o serviço de suporte por telefone não será cobrado.

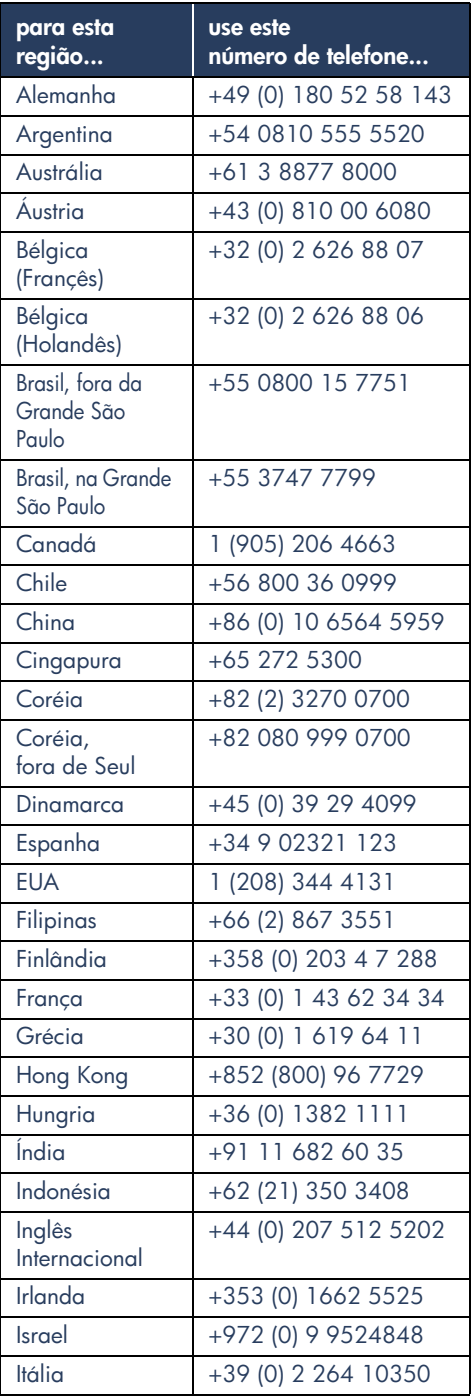

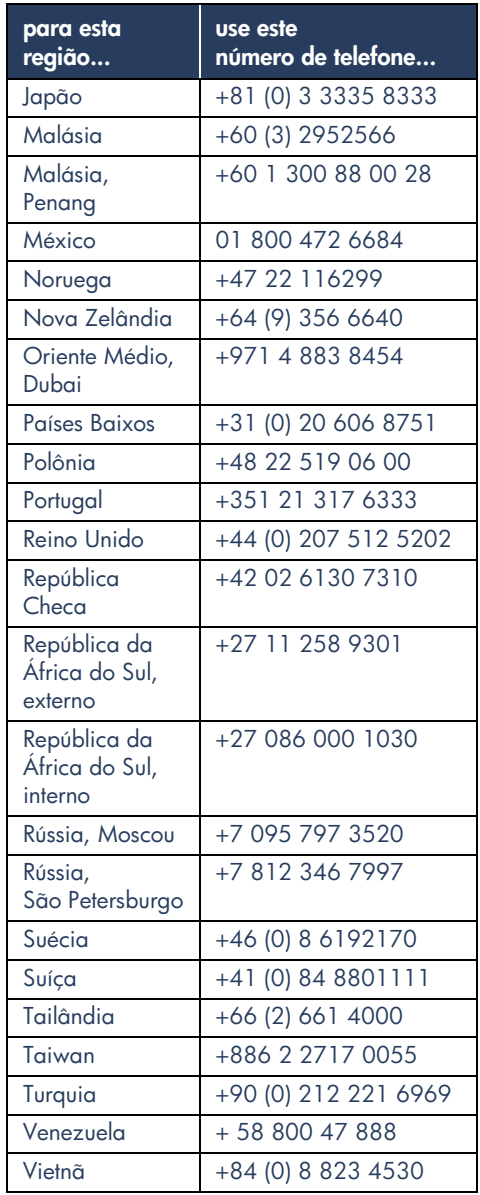

# **como obter o soluções de suporte de reparos hp**

Se a impressora HP precisa de reparo, ligue para o soluções de suporte telefônico HP. (Veja os números de suporte telefônicos da HP na página anterior.) Um técnico em soluções de suporte HP treinado irá diagnosticar o problema e coordenar o processo do reparo.

O soluções de suporte lhe oferecerá a melhor solução, seja através de revendedor de serviço autorizado ou em um local da HP. Este serviço é gratuito durante o período de garantia limitada da impressora. Após o período de garantia, o técnico lhe dará uma estimativa do preço do reparo.

# **como obter uma extensão da garantia**

Se você quiser ampliar a cobertura da sua garantia, as seguintes opções são oferecidas:

- Consulte o seu revendedor para obter uma extensão da cobertura. Para encontrar um revendedor HP nos EUA, visite o localizador de serviço da HP no **www.hp.com/ service\_locator**.
- Se o seu revendedor não oferecer contratos de serviço, ligue diretamente para a HP e peça informações sobre os contratos de serviços HP. Nos EUA, ligue para (800) 446-0522; no Canadá, ligue para (800) 268-1221. Para contratos de serviço HP fora dos EUA e do Canadá, contate o escritório de vendas local da HP.

# **solução para problemas de instalação do Windows**

Consulte a informação desta seção se você tiver qualquer problema com a instalação da impressora. Se você precisar de ajuda após a instalação da impressora, consulte o manual eletrônico de *ajuda rápida*.

# **qual é o problema? causas possíveis...**

Eu coloquei o CD de instalação, mas o computador não consegue lê-lo.

- O CD não foi colocado adequadamente na unidade de CD-ROM
- O CD está danificado
- O CD-ROM está danificado

## **para resolver o problema...**

Recoloque o Cd na unidade de CD-ROM. Verifique se você colocou o CD corretamente. Se a instalação não tiver início após alguns

segundos, o CD ou o CD-ROM pode estar com defeito.

Coloque um CD diferente na unidade de CD-ROM.

Se o outro CD funcionar, o seu CD pode estar com defeito.

Se você não conseguir que nenhum CD funcione, a unidade de CD-ROM pode ter que ser consertada ou substituída.

Substitua o CD com defeito, baixando o software da impressora (também conhecido como o driver da impressora) no Website da HP.

Se você não tiver acesso ao Web, contate o soluções de suporte HP e solicite o software em um CD. Para o número de telefone do centro de soluções de suporte HP mais perto, consulte "contato do soluções de suporte".

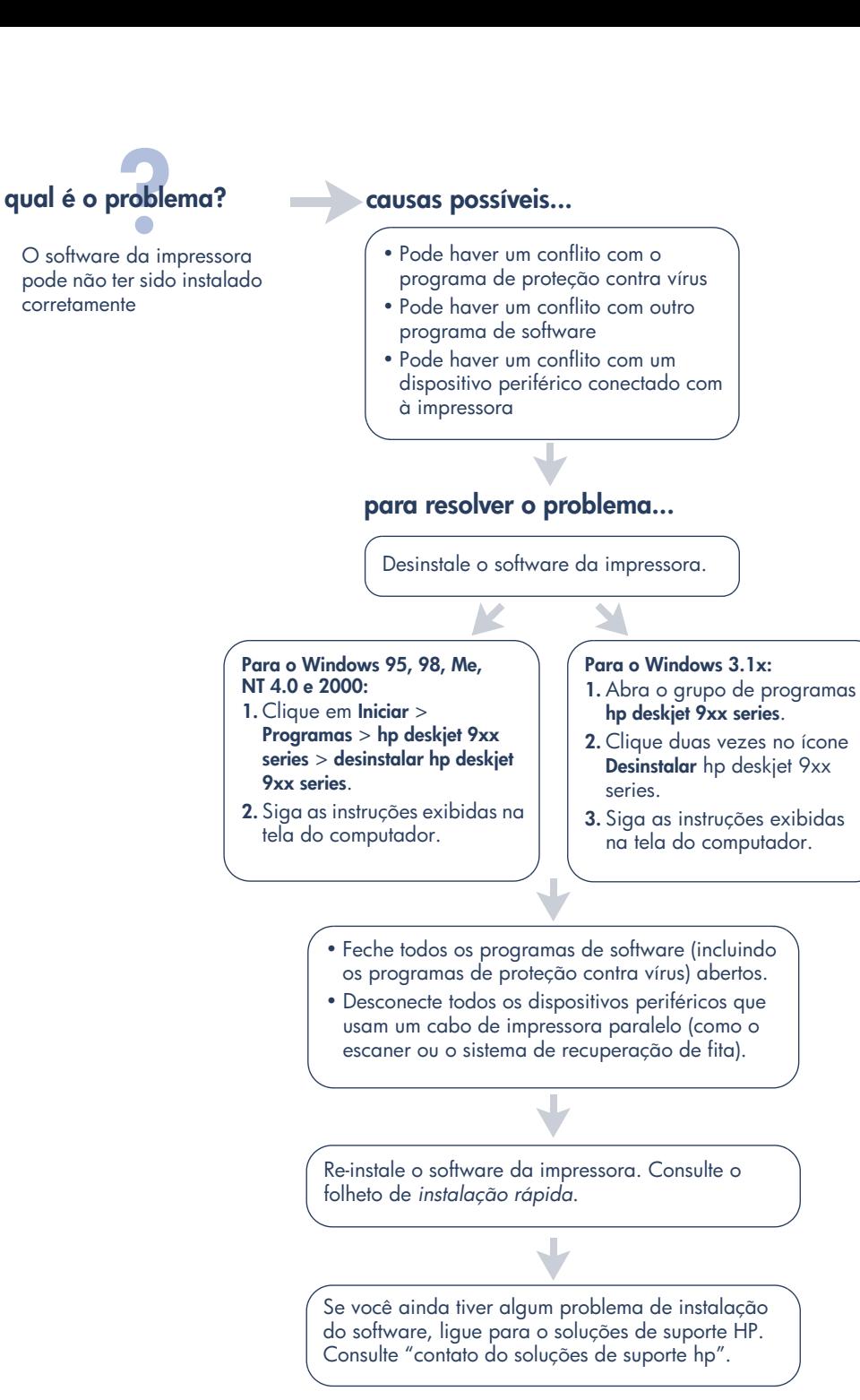

**portugu**

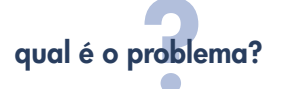

Quando conecto um cabo USB da impressora ao meu computador, o Novo Hardware Wizardnão aparece.

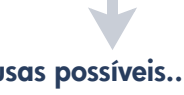

Você pode não estar usando Windows 98, Me ou 2000.

O cabo USB pode não estar colocado adequadamente.

O seu computador pode não ser compatível com USB.

## **causas possíveis... para resolver o problema...**

Verifique se o Windows 98, o Me ou o 2000 estão abertos. Se você não possuir o Windows 98, Me ou 2000, será necessário usar um cabo paralelo.

- **1.** Desconecte e reconecte o cabo USB da impressora.
- **2.** Verifique se o cabo da impressora está colocado firmemente.

### **No Windows 98, Me ou 2000:**

- **1.** Clique em **Iniciar** > **Configurações**> **Painel de Controle**.
- **2.** Clique duas vezes no ícone do **Sistema**.
- **3.** Selecione a guia **Gerenciador de Equipamento**.
- **4.** Clique no ícone de sinal de adição (+) próximo a opção de Controlador de Bus Serial Universal.
	- Se você ver um controlador de host USB e um hub de raíz de USB, o USB provavelmente deve estar funcionando.
	- Se você não ver nenhum destes dispositivos na lista, consulte a documentação do seu computador ou contate o fabricante do computador para obter maiores informações sobre ativação e instalação de um USB.
- **5.** Use um cabo paralelo para conectar a impressora ao computador se você não puder ativar o USB.

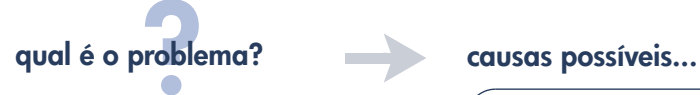

Quando eu conecto um cabo USB entre a impressora e o computador, uma mensagem de "Dispositivo Desconhecido" é exibida.

- Aeletricidade estática ficou acumulada no cabo entre a impressora e o computador
- O cabo USB pode estar com defeito

## **para resolver o problema...**

- **1.** Desconecte o cabo USB da impressora.
- **2.** Desconecte o fio elétrico da impressora.
- **3.** Espere aproximadamente 30 segundos.
- **4.** Coloque a fio na impressora.
- **5.** Coloque o cabo USB na impressora.
- **6.** Substitua o cabo USB ou use um cabo paralelo se a mensagem "Dispositivo Desconhecido" continuar a aparecer na caixa de diálogo Novo Hardware Encontrado.

# **qual é o problema? causas possíveis...**

Quando coloco o CD do software da impressora e os arquivos começam a ser copiados, a tela de Copiando Arquivos... diz que o arquivo *hpzuci01.dll* não foi encontrado.

Todas as condições a seguir estão presentes:

- Você está usando um cabo USB para conectar a impressora ao computador
- Você está usando o Windows 98
- Você está conectando mais de um dispositivo ao mesmo tempo

## **para resolver o problema...**

- **1.** Clique em **Procurar**. A tela Aberta é mostrada.
- **2.** Selecione o seguinte caminho para localizar o *arquivo* hpzuci01.dll: **c:\Program Files\Hewlett-Packard\hpz\ glue**.
- **3.** Click em **OK**. A tela Copiando Arquivos… reaparece com o caminho correto e o nome do arquivo inserido no Copie arquivos do… campo.
- **4.** Clique em **OK**.
- **5.** Selecione **Instalar o software da impressora hp deskjet 9xx series**.
	- A tela de instalação da hp deskjet 9xx aparece.
- **6.** Clique em **Seguinte**, e siga as instruções da tela para terminar a instalação.

# **declaração de garantia limitada**

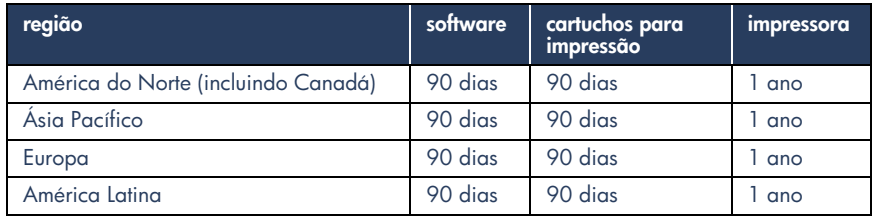

### **A. extensão da garantia limitada**

- **1.** A Hewlett-Packard (HP) garante para o cliente usuário final que os produtos HP, acima especificados, estarão livres de defeitos nos materiais e na mão de obra, durante o período acima especificado, que tem início na data de compra do equipamento pelo cliente. O cliente é responsável por manter uma prova da data da compra.
- **2.** Para os produtos de software, a garantia limitada da HP aplica-se somente à falha da execução das instruções de programação. A HP não garante que o funcionamento de qualquer produto não será interrompido nem livre de erros.
- **3.** A garantia limitada da HP cobre somente os defeitos decorridos com o uso normal do produto, e não se aplica a qualquer:
	- **a.** Modificações ou manutenção inadequadas ou impróprias;
	- **b.** Software, inteface, mídia, peças ou acessórios não fornecidos ou apoiados pela HP; ou
	- **c.** Operações fora das especificações do produto.
- **4.** Para os produtos de impressão da HP, o uso de um cartucho de tinta não fabricado pela HP ou de um cartucho reabastecido, não afeta a garantia do cliente nem de qualquer contrato de suporte da HP com o cliente. No entanto, sea falha ou o dano da impressora for causado pelo uso de um cartucho não fabricado pela HP ou que tenha reabastecido, a HP cobrará as taxas normais pelo tempo e pelo material utilizados no serviço da impressora, para a falha ou dano em particular.
- **5.** Se a HP receber, durante a validade do período da garantia, uma notificação sobre um defeito em qualquer software, mídia ou cartucho de tinta cobertos pela garantia da HP, a HP irá substituir o produto defeituoso. Se a HP receber uma notificação sobre um defeito em qualquer produto de hardware coberto pela garantia da HP, durante a validade da garantia, a HP irá consertar ou substituir o produto defeituoso, de acordo com a decisão da HP.
- **6.** Se a HP não puder consertar ou substituir, conforme necessário, um produto defeituoso coberto por uma garantia da HP, a HP irá, dentro de um período razoável após receber a notificação de tal defeito, devolver o preço pago por tal produto.
- **7.** A HP não tem nenhuma obrigação de fazer nenhum conserto, substituição ou devolução até que o cliente devolva o produto defeituoso para a HP.
- **8.** As substituições dos produtos podem ser por um produto novo ou como novo, desde que funcione pelo menos da mesma maneira que o produto que está sendo substituído.
- **9.** A garantia limitada da HP é válida em qualquer país onde o produto coberto pela HP seja distribuído pela HP, exceto no Oriente Médio, na África, na Argentina, no Brasil, no México, na Venezuela e nos "Departements D'Outre-Mer" da França; nestas áreas, a garantia é válida somente no país da compra. Os contratos para serviços de garantia adicional, como os serviços no local, podem ser oferecidos por qualquer revendedor autorizado da HP onde o produto seja distribuído pela HP ou por qualquer importador autorizado.

### **B. limites da garantia**

**1.** DENTRO DOS LIMITES DAS LEIS LOCAIS, NEM A HP NEM OS FORNECEDORES TERCEIROS OFERECEM QUALQUER OUTRA GARANTIA OU CONDIÇÃO DE QUALQUER FORMA, SEJA EXPRESSA OU IMPLÍCITA, COM RESPEITO AOS PRODUTOS DA HP, E REJEITAM ESPECIFICAMENTE AS GARANTIAS OU CONDIÇÕES IMPLÍCITAS DE COMERCIABILIDADE, QUALIDADE SATISFATÓRIA E DE ADEQUAÇÃO PARA UM DETERMINADO FIM.

### **C. limites da responsabilidade**

- **1.** Dentro dos limites das leis locais, as soluções fornecidas por esta Declaração de Garantia são as únicas e exclusivas soluções do cliente.
- **2.** DENTRO DOS LIMITES DAS LEIS LOCAIS, EXCETO AS OBRIGAÇÕES ESPECIFICAMENTE DETERMINADAS POR ESTA DECLARAÇÃO DE GARANTIA, EM NENHUM CASO A HP OU SEUS FORNECEDORES TERCEIROS SERÃO RESPONSÁVEIS POR DANOS DIRETOS, INDIRETOS, ESPECIAIS, INCIDENTAIS OU CONSEQUENCIAIS, BASEADOS EM CONTRATO, ATO ILÍCITO, OU QUALQUER OUTRA TEORIA LEGAL E, MESMO QUE TENHAM SIDO AVISADOS DA POSSIBILIDADE DE TAIS DANOS.

### **D. lei local**

- **1.** Esta Declaração de Garantia oferece direitos legais específicos para o cliente. O cliente também pode ter outros direitos que variam de acordo com cada estado nos EUA, com cada província no Canadá, e com cada país do mundo.
- **2.** À medida que esta Declaração de Garantia seja inconsistente com a lei local, esta Declaração de Garantia deve ser modificada para se tornar consistente com tal lei local. De acordo com tal lei local, certas rejeições e limites desta Declaração de Garantia podem não ser aplicáveis ao cliente. Por exemplo, alguns estados nos EUA, além de outros governos fora dos EUA (incluindo as províncias do Canadá), podem:
	- **a.** Proibir as rejeições e os limites desta Declaração de Garantia limitando os direitos estatutários de um consumidor (e.g., o Reino Unido);
- **b.** Por outro lado, limita a capacidade de um fabricante impor tais rejeições e limites; ou
- **c.** Conceder ao cliente direitos de garantias adicionais, especificar a duração de tais garantias implícitas nos quais o fabricante não pode rejeitar, ou não permitir limites durante o período das garantias implícitas.
- **3.** QUANTO AS TRANSAÇÕES COM CONSUMIDORES NA AUSTRÁLIA E NA NOVA ZELÂNDIA, OS TERMOS DESTA DECLARAÇÃO DE GARANTIA, EXCETO QUANTO AO PERMITIDO PELA LEI, NÃO EXCLUEM, RESTRINGEM, OU MODIFICAM E SÃO ALÉM DOS DIREITOS ESTATUTÁRIOS APLICÁVEIS À VENDA DOS PRODUTOS DA HP PARA TAIS CLIENTES.

# **garantia do ano 2000 da hp**

Sujeito aos termos e limites da Declaração de Garantia Limitada da HP, a HP garante que este Produto HP será capaz de processar com precisão os dados de datas (incluindo, mas não limitado a, cálculos, comparações e seqüências) de, para, e entre os séculos vinte e vinte e um, e os anos de 1999 e 2000, incluindo os cálculos de anos bissextos, quando usados de acordo com a documentação do Produto fornecida pela HP (incluindo quaisquer instruções para instalação de correções ou de atualizações), desde que todos os outros produtos (e.g. hardware, software, firmware) usados com tal (is) Produto (s) da HP troquem dos dados de datas adequadamente. A duração da Garantia do Ano 2000 se extende até o dia 31 de janeiro de 2001.

# **declaração de meio ambiente**

A Hewlett-Packard melhora constantemente os processos de design de suas impressoras deskjet para minimar o impacto negativo no ambiente de trabalho e nas comunidades onde as impressoras são fabricadas, transportadas e usadas. A Hewlett-Packard tambéu desenvolveu processos para minimizar o impacto negativo do descarte da impressora no final da sua vida útil.

### **redução e eliminação**

**Uso do papel**: A capacidade de impressão automática/manual de dupla-face reduz o uso do papel e a demanda dos recursos naturais. Esta impressora é adequada para ser usada com papel reciclado, de acordo com o DIN 19 309.

**Ozônio**: Os produtos químicos que reduzem o ozônio, como os CFCs, foram eliminados dos processos de manufatura da Hewlett-Packard.

### **reciclagem**

O design para reciclagem foi incorporado nesta impressora. A quantidade de materiais foi reduzida ao mínimo, com a manutenção da funcionalidade e confiabilidade adequadas. Os materiais não semelhantes foram desenhados para se separar facilmente. Os fechos e outras conexões são de fácil localização, acesso e remoção, com a utilização de ferramentas comuns. As peças de alta prioridade foram desenhadas para um acesso rápido para uma desmontagem e reparo eficientes. As peças de plástico foram desenhadas primariamente para não ter mais do que duas cores, para o aprimoramento das opções de reciclagem. Algumas peças pequenas são coloridas especificamente para ressaltar os pontos de acesso para o cliente.

**Embalagem da impressora**: Os materiais de embalagem desta impressora, foram selecionados para fornecer a máxima proteção, por um menor preço possível, tentando minimizar o impacto ambiental e facilitar a reciclagem. O design resistente da impressora HP Deskjet auxilia a redução da quantidade de material para embalagem e a ocorrência de danos.

**Peças de plástico**: Todas as principais peças de plástico são marcadas de acordo com os padrões internacionais. Todas as peças de plástico usadas na caixa e no chassis da impressora, são tecnicamente recicláveis e utilizam somente um polímero.

**Duração do produto**: Para garantir a duração da impressora HP Deskjet, a HP oferece o sequinte:

- **Garantia ampliada**: O HP SupportPack fornece cobertura para o hardware e o produto HP e todos os componentes internos fornecidos pela HP. O HP SupportPack necessita ser adquirido pelo cliente dentro de 30 dias da data da compra. Contate o revendedor HP mais próximo a respeito deste serviço.
- **As peças de reposição e consumíveis** estão disponíveis durante cinco (5) após o término da sua produção.
- **Devolução do produto**: Para devolver este produto e os cartuchos de impressão para a HP, ao final da sua vida útil, ligue para o escritório de Vendas ou de Serviço local da HP para obter instruções.

### **consumo de energia**

Esta impressora foi desenhada, levando-se em consideração a conservação de energia. Esta impressora utiliza uma méida de 4 watts no modo de espera. Isto economiza os recursos naturais além de dinheiro, sem afetar o alto desempenho da impressora.

Este produto se qualifica para o ENERGY STAR Program (EUA e Japão). O ENERGY STAR é um programa voluntário, criado para incentivar o desenvolvimento de produtos para escritório com energia eficiente.

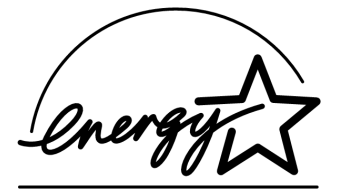

A ENERGY STAR é uma marca de serviço registrada da US EPA nos EUA. Como parceiro do ENERGY STAR, a Hewlett-Packard Company determinou que este produto cumpre com os Regulamentos para eficiência de energia do ENERGY STAR.

**Consumo de energia no modo desligado**: Quando a impressora está desligada, ainda consome uma quantidade mínima de energia. O consumo de energia pode ser evitado desligando-se e desconectando-se a impressora da tomada elétrica.

# **índice**

# **A**

Adobe Acrobat Reader **5, 6** ajdua reparo de impressora **11** ajuda após o período de suporte telefônico **10** fóruns de comunidade de usuários **8** resolução de problemas de instalação **12** soluções de suporte HP **7** suporte de Web **7** suporte por telefone **9** suporte telefônico **10** ajuda de bolha **3** Ajuda de bolha Macintosh **3** Ajuda na tela em Windows **3** ajuda, na tela **3** ajudap email de suporte **8** assistente da impressora HP **4**

# **B**

busca de informação sobre a impressora **3**

# **C**

cabo da impressora **14, 15** cabo, impressora **2** cabos da impressora **2** características da impressora **3** cartuchos para impressão **1, 2, 3** compatabilidade com outro software **3** compatibilidade com outro hardware **3** consumo de energia **19** conteúdo da caixa da impressora **1** conteúdo, caixa da impressora **1** contratos de serviço **11**

# **D**

driver, impressora **1, 2, 3**

# **E**

email de suporte **8** especificações da impressora **3** extensão da garantia **11, 19**

## **F**

folheto de instalação rápida **1, 3**

# **G**

garantia, limitada **17** guia de rede, Windows **3** guia do usuário, Windows 3.1x **3**

# **I**

impressora **15** impressora, conexão a uma rede **3** impressora, instalação **3**

# **M**

manual de ajuda rápida **3, 4, 5, 6** Módulo de impressão de dupla-face automática **1**

# **N**

notas de lançamento **3**

# **P**

programa de proteção contra vírus **13**

## **R**

reciclagem da impressora **19** reparo de impressora **11** resolução de problemas **12** hpzuci01.dll não encontrado **16** o computador não consegue ler o CD de software **12** o software não foi instalado corretamente **13** problemas com a instalação de USB **14** problemas com a instalação do USB **15** resolução de problemas de instalação **12**

# **S**

sistemas DOS **6** software da impressora **1, 2, 3, 5** software, impressora **2, 3** soluções de suporte **7** suporte por telefone **9** suporte telefônico **10**

# **U**

USB **14, 15**

## **W**

Websites, soluções de suporte HP **7**

# **regulatory notices**

### **hewlett-packard company**

This device complies with part 15 of the FCC Rules. Operation is subject to the following two conditions:

- This device may not cause harmful interference, and
- This device must accept any interference received, including interference that may cause undesired operation.
- Pursuant to Part 15.21 of the FCC Rules, any changes or modifications to this equipment not expressly approved by Hewlett-Packard Company may cause harmful interference, and void your authority to operate this equipment. Use of a shielded data cable is required to comply with the Class B limits of Part 15 of the FCC Rules.

For further information, contact:

Hewlett-Packard Company Manager of Corporate Product Regulations 3000 Hanover Street Palo Alto, Ca 94304 (650) 857-1501

### **note**

This equipment has been tested and found to comply with the limits for a Class B digital device, pursuant to part 15 of the FCC rules. These limits are designed to provide reasonable protection against harmful interference in a residential installation. This equipment generates, uses, and can radiate radio frequency energy and, if not installed and used in accordance with the instructions, can cause harmful interference to radio communications. However, there is no guarantee that interference will not occur in a particular installation. If this equipment does cause harmful interference to radio or television reception, which can be determined by turning the equipment off and on, the user is encouraged to try to correct the interference by one or more of the following measures:

- Reorient or relocate the receiving antenna.
- Increase the separation between the equipment and the receiver.
- Connect the equipment into an outlet on a circuit different from that to which the receiver is connected.
- Consult the dealer or an experienced radio/ TV technician for help.

### **LED indicator statement**

The display LEDs meet the requirements of EN 60825-1.

この装置は、情報処理装置等電波障害自主規制協議会(VCCI)の基準 に基づくクラスB情報技術装置です。この装置は、家庭環境で使用すること を目的としていますが、この装置がラジオやテレビジョン受信機に近接して 使用されると受信障害を引き起こすことがあります。 取り扱い説明書に従って正しい取り扱いをして下さい。

사용자 인내문 (B금 기기)

이 기기는 비업무용으로 전자파장해검정을 받은 가가로서, 주거지역에서는 물론 모든 지역에서 사용할 수 있습니다.